Connecticut State Department of Education Bureau of Data Collection, Research and Evaluation

# Teacher-Course-Student (TCS) User Guide

2018-2019

# **Table of Contents**

| Table of Contents                                                     | 2  |
|-----------------------------------------------------------------------|----|
| Record Layout                                                         | 3  |
| Objective                                                             |    |
| Contact List                                                          |    |
| Documentation Change Log                                              | 5  |
| Section I: Handbook / Reference Guide                                 |    |
| Teacher-Course-Student (TCS) Overview                                 |    |
| How TCS Data are Used                                                 |    |
| Collection Period                                                     | 6  |
| Due Dates: Timely and Accurate                                        | 6  |
| Timely                                                                | 7  |
| Accurate                                                              | 7  |
| Certification                                                         | 7  |
| Gaining Access and User Roles                                         | 7  |
| Gaining Access                                                        | 7  |
| User Roles                                                            | 8  |
| Managing Student Data                                                 | 8  |
| Who/What to Report                                                    | 8  |
| TCS Reporting District                                                | 9  |
| How to Submit Data                                                    | 10 |
| Data Field Descriptions                                               | 11 |
| Section II: Step by Step Procedures                                   | 19 |
| TCS Data Collection Procedures                                        | 19 |
| How to Access the TCS System                                          | 19 |
| How to Upload your File                                               | 21 |
| How to Certify                                                        | 26 |
| Case Management Reports                                               |    |
| Missing SASIDs                                                        |    |
| College and Career Readiness Report (formerly the Indicator 5 Report) | 29 |
| 9th Grade Tracking Report (formerly the Indicator 7 Report)           |    |
| Arts Access Report (formerly the Indicator 12 Report)                 |    |
| Special Education Students                                            |    |
| Middle School Students Taking High School Courses                     |    |
| User Roles in DM?                                                     |    |
| Section III: Appendix                                                 |    |
| Terminology                                                           |    |
| Table A – Facility Codes                                              |    |
| Table B – Reporting Districts                                         |    |
| Table C – Teacher Types                                               |    |
| Table D – NCES Course Code Structure Explanation                      |    |
| Table E – Course Code Rigor Levels                                    |    |
| Table F – Outcome/Grade Status                                        | 38 |

# **Record Layout**

The following is a list of all the fields and guidance for completing each student record.

Requirements:

**M**andatory - If this field is not complete, an error is generated.

Optional - Districts have the option to report this field or leave it blank.

**R**ecommended - We recommend that this field be reported, but your district has the option to leave it blank.

**C**onditional - This field may be required depending upon the response to a related field.

<u>D</u>isallowed - Districts may not report this field for this submission. This field is for display purposes only.

|    | Field Name                                | Excel<br>Column | Starting<br>Position | Ending<br>Position | Length | Required? | Valid Values/When Mandatory                                                     |  |
|----|-------------------------------------------|-----------------|----------------------|--------------------|--------|-----------|---------------------------------------------------------------------------------|--|
| 1  | SASID                                     | Α               | 1                    | 10                 | 10     | М         | 10-digit numeric code                                                           |  |
| 2  | Reporting District                        | В               | 11                   | 13                 | 3      | M         | 3-digit numeric code<br>See Table B                                             |  |
| 3  | District Student ID                       | С               | 14                   | 33                 | 20     | R         | Character and/or numeric                                                        |  |
| 4  | Date of Birth                             | D               | 34                   | 41                 | 8      | M         | MMDDYYYY                                                                        |  |
| 5  | EIN                                       | E               | 42                   | 51                 | 10     | С         | 10-digit numeric code                                                           |  |
| 6  | Teacher Type                              | F               | 52                   | 54                 | 3      | M         | 3-digit numeric code<br>See Table C                                             |  |
| 7  | District Teacher ID                       | G               | 55                   | 74                 | 20     | R         | Character and/or numeric                                                        |  |
| 8  | Course Facility Code                      | Н               | 75                   | 81                 | 7      | М         | 7-digit numeric code<br>Valid code in Directory<br>Manager                      |  |
| 9  | NCES Course Code                          | _               | 82                   | 93                 | 12     | М         | 12-character alpha-numeric code See Table D                                     |  |
| 10 | District Course Code                      | J               | 94                   | 113                | 20     | R         | Character and/or numeric                                                        |  |
| 11 | Section Code                              | K               | 114                  | 143                | 30     | M         | Character and/or numeric                                                        |  |
| 12 | Outcome/Grade                             | L               | 144                  | 153                | 10     | M         | Character and/or numeric                                                        |  |
| 13 | Facility 1 Code                           | М               | 154                  | 160                | 7      | M         | 7-digit numeric code<br>See PSIS Table A                                        |  |
| 14 | Session Start Date                        | N               | 161                  | 168                | 8      | М         | MMDDYYYY                                                                        |  |
| 15 | Session End Date                          | 0               | 169                  | 176                | 8      | M         | MMDDYYYY                                                                        |  |
| 16 | Outcome/Grade Status                      | Р               | 177                  | 196                | 20     | M         | See Table F                                                                     |  |
| 17 | Course Credits Earned                     | Q               | 197                  | 200                | 4      | С         | Numeric (e.g., 1.50)                                                            |  |
| 18 | Number of Membership Sessions             | R               | 201                  | 203                | 3      | R         | Numeric                                                                         |  |
| 19 | Number of Membership Sessions<br>Attended | S               | 204                  | 206                | 3      | R         | Numeric                                                                         |  |
| 20 | Dual Enrollment Code                      | Т               | 207                  | 216                | 10     | С         | Character                                                                       |  |
| 21 | CSDE Use                                  | U               | 217                  | 274                | 58     | D         | For CSDE use only                                                               |  |
| 22 | End Of Record Marker                      | V               | 275                  | 275                | 1      | М         | The letter "X" must be included in this position to mark the end of each record |  |

### Origins of Data:

PSIS - Public School Information System; the PSIS Registration module is referenced for student data.

CECS - Connecticut Educator Certification System is referenced for EIN.

**DM** - Directory Manager is referenced for Facility 1 Code and Course Facility Code.

# **Objective**

The purpose of the User Guide is to provide Local Education Agencies (LEA's) with procedures and guidance for submitting data via the TCS Application.

The User Guide is organized into three sections:

- Section I: General Reference includes an overview of this collection and defines the data collected
- Section II: Step-by-step Instructions for use of the system
- · Section III: Reference tables and terminology

Please note that the Frequently Asked Questions (FAQs) that were previously in this guide have been moved to the Help Site: http://portal.ct.gov/SDE/Performance/Data-Collection-Help-Sites/TCS-Help-Site

### **Documentation Standards:**

Standards used in this documentation include the following:

- Fields displayed on a screen are referenced using ALL CAPS
- Field values are in bold
- Screens are referenced using italics
- Buttons or menu selections are in bold

### Legend:

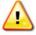

Represents important information or cautionary instructions related to data reporting.

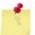

Represents helpful tips and references to other sections of documentation for related topics.

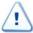

Represents reminders of information previously stated related to the current topic.

## **Contact List**

| Contact                  | Name         | E-mail              | Phone          |
|--------------------------|--------------|---------------------|----------------|
| SDE Data Manager/Analyst | Keryn Felder | Keryn.felder@ct.gov | (860) 713-6833 |

# **Documentation Change Log**

| Version | Section / Page                 | Date     | Description                                                                                                    |
|---------|--------------------------------|----------|----------------------------------------------------------------------------------------------------|
| 1.0     |                                | 06/01/15 | Published                                                                                                    |
|         | Step by Step<br>Procedures     | 6/22/15  | Added Case Management Reports>Identification of Missing SASIDs                                                             |
|         | Dual<br>Enrollment<br>Code     | 6/22/15  | TCS Updates 4/1/15 email; Updated 9990199 (Generic Other-In State) and 9990299 (Generic Other-Out of State)                |
|         | NCES Course<br>Code            | 6/22/15  | Added bullets under Course Rigor Level                                                                                     |
|         | Who/What to<br>Report          | 6/24/15  | Under Do <u>not</u> report, added TCS data from a previous school district for students who transferred into your district |
|         | Table C –<br>Teacher Types     | 6/30/15  | Updated 507 Professor – Community College to Professor – College or University                                             |
| 1.1     |                                | 7/7/15   | Published                                                                                                    |
|         | FAQ                            | 9/1/15   | All FAQs have been updated.                                                                                                |
|         | How to Submit<br>Data          | 11/16/15 | An initial upload via SIF is no longer required.                                                                           |
|         | Collection<br>Period           | 4/20/16  | July 1 <sup>st</sup> —Aug 31 <sup>st</sup> to allow for summer school reporting                                            |
|         | Due Dates                      | 4/20/16  | Accurate Due Date- Sept. 15 <sup>th</sup> , to allow for summer school reporting                                           |
|         | What to Report                 | 4/20/16  | Defined what to report                                                                                                    |
|         | Outcome/Grad<br>e Status Table | 4/20/16  | New Values Added, Some values deleted                                                                                      |
|         | Teacher Type<br>Table          | 4/20/16  | New Values Added                                                                                                    |
|         | Data Field<br>Descriptions     | 4/20/16  | Added edit checks to several fields.                                                                                       |
|         | How to Certify                 | 4/20/16  | Updated description of Certify page and action steps.                                                                      |
|         | Missing<br>SASIDs Report       | 4/20/16  | Updated description of Missing SASIDs report and action steps.                                                             |
| 1.2     |                                | 4/21/16  | Published                                                                                                    |
| 1.3     |                                | 5/17/17  | Minor edits, 2016-2017 version published                                                                                   |
|         |                                |          | Reordered Guide: moved record layout to the first page                                                                     |
| 1.4     |                                | 6/4/18   | Minor edits, 2017-2018 version published                                                                                   |
| 1.5     |                                | 5/10/19  | Minor edits, 2018-2019 version published                                                                                   |

# Section I: Handbook / Reference Guide

# **Teacher-Course-Student (TCS) Overview**

The Teacher-Course-Student (TCS) application collects information on students, teachers and courses. Analyses of TCS data can greatly inform school and district strategies to increase the college and career readiness of all learners (e.g., course-taking patterns and course completion rates for students from different subgroups and schools, alignment of middle/high school courses to college-level courses). The CSDE has made TCS data available to all districts through CSDE's data portal, EdSight. This allows districts to make informed decisions about the current state of instruction and learning and the ways in which both can be improved, monitored and shared.

Statutory Reference: C.G.S. 10-10a - https://www.cga.ct.gov/2015/pub/chap\_163.htm#sec\_10-10a

### **How TCS Data are Used**

TCS data is used to evaluate schools/districts based on the extent to which their students:

- Access college/career readiness coursework including AP, IB, dual-enrollment, CTE, and workplace experience courses:
- 2. participate in arts coursework in high school;
- 3. are over-age and under-credited, especially as to whether students in 9th grade are on-track to graduation;

TCS data will also be used to provide secure reports to teachers on the characteristics/performance of their students as reported by the district to the CSDE.

On occasion, the CSDE receives requests for data that are fulfilled using TCS (e.g. Middle School course offerings in STEM, course availability on sign language, pre-kindergarten classroom size, etc.).

### **Collection Period**

Collected on a July 1<sup>st</sup> – August 31<sup>st</sup> calendar (to allow for the reporting of summer school).

• The application opens in the spring, once open it is accessible 24/7.

# **Due Dates: Timely and Accurate**

Timely: August 15Accurate: September 15

Each collection year, the exact calendar due dates are published in the *Data Collections Guide*. Should the Timely and Accurate Due Dates fall on a weekend or holiday, and the district is unable to submit the file on those dates, it is assumed that the data are due to the CSDE on the business day prior to the listed due date.

It is critical that the CSDE receive complete, accurate data in a timely fashion. The CSDE will monitor the timely and accurate submission of all federally and state mandated data by local education agencies (LEAs). Please work with all program offices (Special Education, English Language Learner, Homeless, Gifted/Talented, and non-publics as applicable) to ensure data submitted to the CSDE are timely and accurate, in accordance with Connecticut General Statute (C.G.S. Title 10). Though the CSDE does not aim to trigger federal rules, not adhering to these timelines could affect the district's Special Education Determination reported on the LEA-Level Annual Performance Report.

The Department defines *Timely and Accurate* as a holistic system analysis, thereby ensuring the monitoring of data submitted is not about minor edits/errors, but instead is about systemic failure to report and/or follow reporting directions/guidelines.

# **Timely**

For these purposes, the CSDE defines *Timely* as:

- 1. submission of all required data by the due date (no extensions);
- 2. passed general edit checks and provided complete data.
  - a. did not report placeholder data;
  - b. no missing data (i.e., failure to report an entire field or school, etc.);
  - c. all reports are error free;
  - d. the data pass all reasonability tests (no unexplained significant changes in counts or percentages of students within various data points);
  - e. Reviewing and resolving all necessary warnings/reports to ensure data quality;
  - f. Processing the Data Collection, as applicable; and
  - g. Pre-certification or Mid-Year Certification of the data collection, as applicable.

### **Accurate**

The CSDE defines Accurate as:

- 1. District corrects data errors within the edit checking timeframe established for each data collection.
  - a. Reviews and resolves all necessary verification and cleaning reports;
  - b. Certifies data exceptions, as applicable; and
  - c. Enters summer school data, as applicable.
- 2. District certifies the collection by the accurate date.

### Certification

The CSDE requires that all final data submissions be reviewed and certified by **certified administrators only**. The TCS Certifier certifies that the below is true:

"In my role as a certified administrator, I hereby attest that I have reviewed the data contained herein and these data are, to the best of my knowledge, valid and accurate and in accordance with the requirements included in Title 10 of the Connecticut General Statutes. I further understand that upon certification, these data may be used in federally mandated reporting, state longitudinal data system public reporting, and in accordance with Freedom of Information Act data requests made of the Connecticut State Department of Education."

Certification locks the data against any further changes. For a district to certify, all records must be complete. When you certify, the *Certification Confirmation* report is presented with the summary for your district. Print this report for your records.

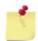

Note: The TCS data collection may be audited.

# **Gaining Access and User Roles**

# **Gaining Access**

TCS is a Portal-based data collection. Your LEA Security Manager is responsible for assigning and maintaining TCS roles in Directory Manager (DM).

- If an individual already has a DM account, he/she will use their existing username/password.
- If an individual is new to DM, he/she will receive one email with a unique username and a second email with a password.
- <u>Usernames and passwords should NOT be shared</u>, as each is unique to the assigned individual. This process improves accountability for any errors or changes entered into the system and it allows the department to identify exactly who to contact should we have questions about a specific student record.
- The list of TCS LEA Users and Certifiers from DM will be used to conduct all communication about the TCS system.

Note: If you do not know who your LEA Security Manager visit the DM Help Site (http://portal.ct.gov/SDE/Performance/Data-Collection-Help-Sites/Directory-Manager-Help-Site) for a listing of all LEA Security Managers.

### **User Roles**

| Name             | Level          | Required<br>Role | Permissions                                                                                             | # of Users Allowed                                                                                                    |
|------------------|----------------|------------------|----------------------------------------------------------------------------------------------------|----------------------------------------------------------------------------------------------------|
| TCS<br>Certifier | District Based | Yes              | <ul><li>View batches</li><li>View reports</li><li>Certify data</li></ul>                                | <ul> <li>At least one per district.</li> <li>Must be a certified administrator<br/>holding a 092. Individuals without<br/>a 092 will be removed from this<br/>role.</li> </ul>                                                                                                    |
| TCS LEA<br>User  | District Based | Yes              | <ul> <li>Upload batches</li> <li>Edit collection</li> <li>View batches</li> <li>View reports</li> </ul> | <ul> <li>Unlimited; At the discretion of the district</li> <li>Important: be aware that all LEA Users have access to see all TCS data reported by your district. We do not have the ability to limit reports/views to the school level. Therefore, it is important that all of your TCS LEA Users are aware of their responsibilities under FERPA regarding protection of student level data.</li> </ul> |

# Managing Student Data

# Who/What to Report

Report in TCS every student, registered to your district, who earned a <u>final</u> Outcome Grade at any point during the academic year. Every student must be a publically funded by a Connecticut town and registered in the *Public School Information System* (PSIS).

TCS would prefer to receive only one FINAL GRADE per student, per course (NCES COURSE DESCRIPTION), per teacher (EIN), per SECTION CODE, per DISTRICT COURSE CODE in a given facility.

a. If there is more than 1 record per SASID, NCES COURSE DESCRIPTOR, EIN, FACILITY1CODE, SECTION CODE, and DISTRICT COURSE CODE the records will be picked up by our new Duplicates Report and need to be reconciled.

If final grades cannot be submitted, TCS will allow marking period grades to be submitted under the following conditions:

- Unique SESSION START DATE and SESSION END DATES <u>must</u> be reported to reflect the specific marking period being submitted.
- b. COURSE CREDITS EARNED <u>must</u> be reported proportionally to the marking period.
  - i. <u>Example</u>: If you are submitting four quarter records each COURSE CREDITS EARNED must reflect the credit that was available to be earned for that specific quarter only (i.e. if a course is worth 1.00 credit then each quarter a student can earn 0.25 credits).
  - ii. Do not submit cumulative COURSE CREDITS EARNED (i.e. if a course is worth 1.00 credit DO NOT submit 0.25, 0.50, 0.75, 1.00).

c. AVAILABLE CREDIT (within NCES COURSE CODE) should reflect the total available credit for the course (i.e. a course is worth 1.00 credit and 4 quarter records are submitted, the NCES COURSE CODE should reflect 1.00 AVAILABLE CREDIT for each record).

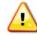

**IMPORTANT:** Do not report:

- TCS data from a previous school district for students who transferred into your district;
- students placed by another state into your school;
- students unilaterally placed by their parents where the district has not accepted programmatic responsibility for the child's education through the development and implementation of an IEP: or
- Services Plan students

For students in grades PK-6 records may be reported at the grade-level (i.e. 1 record per student for 3rd grade).

**Note**: You must report PK students, unless they receive related services only. If they do not receive a grade in a traditional sense, you can use "pass" or "P" or "SB" (if they are standards based) for Outcome Grade and "P" for Outcome Grade Status.

For students in **grades 7-12 records** <u>must be reported</u> at the course-level (i.e. 1 record for science, 1 record for math, 1 record for social studies, etc.).

NOTE: The Identification of Missing SASIDs report lists SASIDs for whom the District is required to report.

# **TCS Reporting District**

It is important to note that the Reporting District in PSIS and TCS are the same.

The reporting district is the district in which the student is registered.

- Public Schools, including students attending:
  - o Public schools within your district
  - o OPEN Choice students attending schools within your district
  - Approved Private Special Education Programs
  - o Residential facilities
  - o Out-of-state schools
  - Students placed in "other non-public" facilities
  - Students placed in municipal detention centers
  - Students placed in Age Appropriate Community Based Programs
- Quasi-Public Endowed and Incorporated Academies
- Charter Schools
- Regional Education Service Center (RESC)
- CT Technical High School System (CTHSS)
- Department of Corrections (USD1)
- Department of Children and Families (USD2)
- Department of Mental Health and Addiction Services (DMHAS)

For *OPEN Choice* students, the receiving district is the REPORTING DISTRICT. These are also the only students attending a RESC-operated facility that are not reported in PSIS by the RESC.

### **How to Submit Data**

Districts may submit data in the following ways:

# **Manual Entry**

LEAs enter data directly into the application.

Screen sample for manually adding a record:

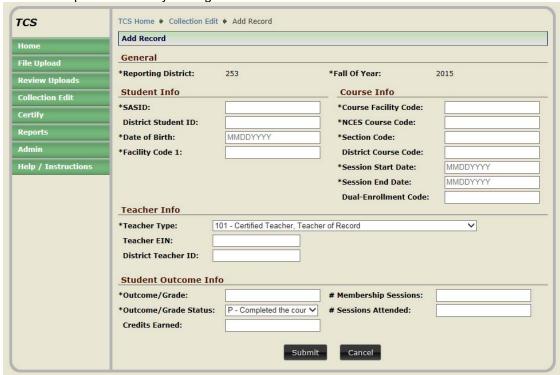

# Student Interoperability Framework (SIF) Transmission

SIF acts as a messenger, it brings the data to TCS. **However, it does not bring the data through the TCS validation process**. You still need to login to TCS directly to complete the collection. SIF is currently open to PowerSchool districts only. An initial upload via SIF is **NOT** required.

LEAs work with the State Department of Education SIF Team. More information is available on the SIF Help Site: http://portal.ct.gov/SDE/Performance/Data-Collection-Help-Sites/SIF

# **Batch Upload**

LEAs create a batch manually or extract one from their local student information system. TCS allows separate batch uploads. More information is available in the step-by-step procedures.

NOTE: It is recommended to upload batches by school rather than one large batch upload for the entire district.

# **Data Field Descriptions**

The following is a list of fields and guidance for reporting data for your students in TCS.

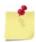

NOTE: Fields are listed in the order displayed in the Record layout.

| SASID               | The State Assigned Student Identifier (SASID) established in the PSIS Registration system for your student. This is a unique 10-digit numeric code assigned to each student. Reporting in this field conforms to PSIS REGISTRATION rules. |
|---------------------|----------------------------------------------------------------------------------------------------|
|                     | Rules  Mandatory The SASID reported must match the student's SASID in PSIS Registration.  If no match, record will not be created.                                                                                                    |
|                     | Values                                                                                                    |
|                     | 10-digit numeric code  Source                                                                                                    |
|                     | <ul> <li>PSIS Registration</li> </ul>                                                                                                    |
| Reporting District  | The district in which the student attended school.                                                                                                    |
|                     | Rules  Mandatory The REPORTING DISTRICT reported must match the student's REPORTING DISTRICT in PSIS Registration.  o If no match, record will not be created.                                                                            |
|                     | Values                                                                                                    |
|                     | <ul> <li>Three digit code</li> <li>See Table B</li> </ul>                                                                                                    |
|                     | Source  PSIS Registration                                                                                                    |
|                     | - Old Regionalish                                                                                                    |
| District Student ID | ID generated by LEA.                                                                                                    |
|                     | Rules  Recommended                                                                                                    |
|                     | Values  Character and/or numeric  Source  LEA                                                                                                    |
| Date of Birth       | Student's date of birth.                                                                                                    |
|                     | Rules  Mandatory The DATE OF BIRTH reported must match the student's DATE OF BIRTH in PSIS Registration.  o If no match, record will not be created.                                                                                      |
|                     | Values  ■ MMDDYYYY, where MM is Month, DD is Day, YYYY is Year Source ■ PSIS Registration                                                                                                    |

### **EIN**

The Educator Identification Number (EIN) is the unique 10-digit numeric code assigned to certified teachers in the Connecticut Educator Certification System (CECS) system. This field is conditional based on Teacher Type (see Table C).

### Rules

- Conditional
- if Teacher Type=101-107 or 301-305 then EIN is required
- The EIN reported must be a current certification and match the teacher's EIN in CECS.
  - o If no match, record will not be created.

### Values

10-digit number

### Source

CECS

For more specific questions or help regarding EINs please contact your district's Human Resource Office.

### Teacher Type

The three-digit code indicating the type of teacher assigned for a given course. Paraprofessionals should not be reported.

**Teacher of Record –** the teacher who assigns grades and/or whose name appears on the report card or transcript

**Instructional Support –** the teacher who provides additional one-on-one or small group instruction

**Co-Teacher –** the co-teacher provides partial instruction. If a course is co-taught then the teacher listed on the report card will be the **Teacher of Record** and the other teacher will be reported as **Co-Teacher**.

**In-class Facilitator –** teacher required to be present in the classroom during guest instruction such as EMT courses or DARE

**Online-class Facilitator –** teacher required to be present in the classroom while students attend online courses

**Teacher of student placed Out of State –** teacher providing instruction to student who has been placed out of state and who does not have a Connecticut certification

### Rules

- Mandatory
- ☐ If a class is co-taught, only 1 EIN can receive a Teacher of Record TEACHER TYPE ('101' OR '201' OR '301' OR '401').
- ☐ If a class is co-taught, the student's OUTCOME/GRADE, OUTCOME/GRADE STATUS, and COURSE CREDITS EARNED must be equal across the two records.
- ☐ Teacher Type '501'- Student must be registered to a FACILITY 1 CODE and COURSE FACILITY CODE with an out-of-state code.
- ☐ Teacher Type '503'- Student must be registered to a FACILITY 1 CODE that is not in his/her REPORTING DISTRICT.
- ☐ Teacher Type '507'- COURSE FACILITY CODE must belong to a College or University and Dual Enrollment Code cannot be blank.
- ☐ Teacher Type '510'- Student must be registered to a FACILITY 1 CODE that has the following associated field in Directory Manager (DM):
  - Non\_Public\_Sub\_Type\_Code = "TVSP" or,
  - o Program\_Type\_Code = "PSBTP" or,
  - Program Type Code = "TCBP".

### Values

- 3-digit number
- see Table C

### Source

LEA

# District Teacher ID A code generated by the LEA/school to uniquely identify a teacher. Rules Recommended Values Character and/or numeric Source LEA Course Facility Seven digit code, which identifies the facility at which the course is held. In most cases this code will match the student's FACILITY 1 CODE. Code Rules Mandatory Values Valid code in Directory Manager

9990499 for Generic Other - Online Course

### **NCES Course** Code

A National Center for Educational Statistics (NCES) course code. The NCES established the National Cooperative Education Statistics System (Cooperative System) to assist in producing and maintaining comparable and uniform information and data on early childhood education and on elementary and secondary education. These data are intended to be useful for policymaking at the federal, state, and local levels.

There are two separate classification systems, **Prior-to-Secondary** and **Secondary courses**. NCES COURSE CODES may not always match your course content 100%. You may need to choose a NCES COURSE CODE that is the best fit.

### Rules

Source

Mandatory

**Directory Manager** 

### Values

- 12-character alpha-numeric code
  - See Table D for an example of how to create an NCES code.

### **Prior-to-Secondary Course**

- Course Description- 5 digit numeric value from the NCES Prior-to-Secondary School Course Classification System code book indicating the content of the course
  - Prior-to-Secondary School Course Classification System code book at http://portal.ct.gov/SDE/Performance/Data-Collection-Help-Sites/TCS-Help-Site/Documentation
  - Course Code Rigor Level-1 digit character value determined by school indicating the rigor level of the course
  - See Table E-Course Code Rigor Levels Values
    - G-General or Regular
    - **B-Basic**
    - X-No Specified Level
    - E-Enriched or Advanced
    - H-Honors (AP courses should be coded as H)
  - Rigor should be determined at the course level and not the student level.
  - It is understood that based on IEP requirements, some students will receive modifications. That information is available in the IEP and does not also need to be indicated in the NCES Course code for that student.

- Grade span- 4 digit numeric value determined by school indicating the gradelevel of the course (i.e. preschool would be PKPK, kindergarten would be KGKG, a course for 4<sup>th</sup> graders would be **0404**, a course for 7<sup>th</sup> or 8<sup>th</sup> graders would be **0708**)
- Sequence- 2 digit numeric value determined by school indicating whether a
  course is a part of a sequence of courses (i.e.11 indicates the course is not a
  part of a sequence, 12 indicates the course is the first course in a two-course
  sequence)
  - Sequence is **not** meant to differentiate marking period grades.
  - A course is a part of a sequence only if a student must complete all components of the sequence before earning credit.

### Secondary Course

- Course Description- 5 digit numeric value from the NCES Secondary School Course Classification System code book indicating the content of the course
  - Secondary School Course Classification System code book at http://portal.ct.gov/SDE/Performance/Data-Collection-Help-Sites/TCS-Help-Site/Documentation
- Course Code Rigor Level-1 digit character value determined by school indicating the rigor level of the course
  - See Table E-Course Code Rigor Levels Values
    - G-General or Regular
    - B-Basic
    - E-Enriched or Advanced
    - H-Honors (AP courses should be coded as H)
  - Rigor should be determined at the course level and not the student level.
  - It is understood that based on IEP requirements, some students will receive modifications. That information is available in the IEP and does not also need to be indicated in the NCES Course code for that student.
- Available Credit- 4 digit numeric value determined by school indicating the Carnegie Credits available for that course (i.e. 1.00 or 0.50)
- Sequence- 2 digit numeric value determined by school indicating whether a
  course is a part of a sequence of courses (i.e.11 indicates the course is not a
  part of a sequence, 12 indicates the course is the first course in a two-course
  sequence).
  - Sequence is **not** meant to differentiate marking period grades.
  - A course is a part of a sequence only if a student must complete all components of the sequence before earning credit.

### Source

NCES and LEA

### District Course Code

A code generated by the LEA/school to uniquely identify a course.

### Rules

Recommended

### Values

Character and/or numeric

### Source

LEA

### Section Code

A code generated by the LEA/school to uniquely identify a class/section of a course.

All SASIDs with the same values for COURSE FACILITY CODE, NCES COURSE CODE, DISTRICT COURSE CODE, and SECTION CODE represent students sitting in one class/section.

All EINs with the same values for COURSE FACILITY CODE, NCES COURSE CODE, DISTRICT COURSE CODE, and SECTION CODE represent teachers teaching one class/section.

**NOTE**: If an EIN teaches multiple sections of the same NCES COURSE CODE and does not have unique SECTION CODES, it will appear that all students are in the same section. This is relevant in particular when CSDE is looking at class sizes.

#### Rules

Mandatory

#### Values

Character and/or numeric

### Source

LEA

### Outcome/Grade

Final outcome/grade for the student in the course.

For Standards Based schools, please use **SB** for the OUTCOME/GRADE.

### Rules

Mandatory

### Values

Character and/or numeric

### Source

LEA

### Facility 1 Code

A school's seven-digit numeric code.

### Rules

- Mandatory
- ☐ The FACILITY 1 CODE reported must match the student's FACILITY 1 CODE in PSIS Registration.
- ☐ For students who move buildings within a school year, please note that SESSION START DATE and SESSION END DATE must be within the Facility Entry and Exit dates.
  - o If no match, record will not be created.

### Values

 Connecticut Public School Codes - PSIS Table A (found at http://portal.ct.gov/SDE/Performance/Data-Collection-Help-Sites/PSIS-Help-Site/Documentation)

### Source

Directory Manager

### Session Start Date

The date the class/section starts.

#### Rules

- Mandatory
- ☐ Must be on or between July 1 and August 31 of the Collection Year
- ☐ If final grades cannot be submitted, TCS will allow marking period grades to be submitted under the following conditions:
  - Unique SESSION START DATE and SESSION END DATES <u>must</u> be reported to reflect the specific marking period being submitted.

### Values

- Numeric
- MMDDYYYY, where MM is Month, DD is Day, YYYY is Year

### Source

LEA

### Session End Date

The date the class/section ends.

### Rules

- Mandatory
- ☐ Must be on or between July 1 and August 31 of the Collection Year
- Must be after SESSION START DATE
- ☐ If final grades cannot be submitted, TCS will allow marking period grades to be submitted under the following conditions:
  - ii. Unique SESSION START DATE and SESSION END DATES <u>must</u> be reported to reflect the specific marking period being submitted.

### Values

- Numeric
- MMDDYYYY, where MM is Month, DD is Day, YYYY is Year

### Source

LEA

### Outcome/Grade Status

An indicator to clarify the final OUTCOME/GRADE field that describes the circumstances under which the student exited from membership in a course.

**Note:** Districts can only use Outcome/Grade Status of NG or SE in TCS - if page 8 of the IEP indicates that the student is in a:

- Non Graded situation or
- Working towards IEP Goals and Objectives.

### Rules

Mandatory

### Values

| Р  | Completed the course/section with a PASSING grade      |
|----|--------------------------------------------------------|
| F  | Completed the course/section with a FAILING grade      |
| R  | RETAINED (for use in ONLY grades PK-3)                 |
| W  | WITHDREW from course/section                           |
| TR | TRANSFERRED to/from course/section                     |
| 1  | Course/section requirements for grading are INCOMPLETE |
| AU | AUDIT course, no grade issued                          |
| NG | NO GRADE, per IEP requirements                         |
| SE | Working towards IEP Goals and Objectives               |

### Source

LEA

# Course Credits Earned

The number of Carnegie credits the student earned in the course.

### Rules

- Conditional
- ☐ If NCES Course Code contains **Available Credit** then COURSE CREDITS EARNED is mandatory.
- ☐ If final grades cannot be submitted, TCS will allow marking period grades to be submitted under the following conditions:

- a. COURSE CREDITS EARNED <u>must</u> be reported proportionally to the marking period.
  - i. <u>Example</u>: If you are submitting four quarter records each COURSE CREDITS EARNED must reflect the credit that was available to be earned for that specific quarter only (i.e. if a course is worth 1.00 credit then each quarter a student can earn 0.25 credits).
  - ii. Do not submit cumulative COURSE CREDITS EARNED (i.e. if a course is worth 1.00 credit DO NOT submit 0.25, 0.50, 0.75, 1.00).

### Values

- 4-digit numeric (e.g. 1.50)
- Valid range: 0.00 9.99

### Source

LEA

### Number of Membership Sessions

The number of times the class met between the Session Start Date and Session End Date.

### Rules

Recommended

### Values

Numeric

### Source

LEA

### Number of Membership Sessions Attended

The number of membership sessions a student in the course attended.

### Rules

Recommended

### Values

Numeric

### Source

LEA

### Dual Enrollment Code

Indicates <u>courses</u> for which a college has agreed to issue credit. We are aware that within a "Dual Enrollment" course not all students may earn the college credit. We are ONLY collecting this field at the course level.

### Rules

Conditional

If a course offers college credit then DUAL ENROLLMENT CODE must be reported.

### Values

| Dual Enrollment<br>Code | District Name                        |
|-------------------------|--------------------------------------|
| 1000039                 | Albertus Magnus College              |
| 5750038                 | Asnuntuck Community College          |
| 5760038                 | Capital Community College            |
| 7010038                 | Central Connecticut State University |
| 1030039                 | Clemens College                      |
| 1040039                 | Connecticut College                  |
| 7020038                 | Eastern Connecticut State University |
| 1050039                 | Fairfield University                 |
| 5770038                 | Gateway Community College            |
| 5420039                 | Goodwin College                      |

| Dual Enrollment<br>Code (continued) | District Name                              |
|-------------------------------------|--------------------------------------------|
| 5780038                             | Housatonic Community College               |
| 1100039                             | Lincoln College of New England             |
| 5790038                             | Manchester Community College               |
| 5800038                             | Middlesex Community College                |
| 1120039                             | Mitchell College                           |
| 5810038                             | Naugatuck Valley Community College         |
| 5820038                             | Northwestern Connecticut Community College |
| 5830038                             | Norwalk Community College                  |
| 1130039                             | Paier College of Art                       |
| 1140039                             | Post University                            |
| 5840038                             | Quinebaug Valley Community College         |
| 1150039                             | Quinnipiac University                      |
| 1160039                             | Rensselaer at Hartford                     |
| 1170039                             | Sacred Heart University                    |
| 1180039                             | Sanford-Brown College                      |
| 7030038                             | Southern Connecticut State University      |
| 1200039                             | St. Joseph College                         |
| 1220039                             | St. Vincent's College                      |
| 5860038                             | Three Rivers Community College             |
| 1250039                             | Trinity College                            |
| 5850038                             | Tunxis Community College                   |
| 1260039                             | University of Bridgeport                   |
| 9470038                             | University of Connecticut                  |
| 1270039                             | University of Hartford                     |
| 1280039                             | University of New Haven                    |
| 1290039                             | Wesleyan University                        |
| 7040038                             | Western Connecticut State University       |
| 1300039                             | Yale University                            |
| 9990199                             | Generic Other-In State                     |
| 9990299                             | Generic Other-Out of State                 |

### Source

LEA

# **Section II: Step by Step Procedures**

### TCS Data Collection Procedures

# **How to Access the TCS System**

### **Prerequisites**

- Authorization for the State of Connecticut Login website at https://csde.ct.gov
  - o You have an account and TCS role assigned in Directory Manager (DM).
  - Your username and password are sent in two separate emails when you are first added to Directory
    Manager by you LEA Security Manager. <u>Usernames and passwords should NOT be shared</u>, as each are
    unique to the assigned individual.

### Step Action

1 Go to the https://csde.ct.gov website. The system displays the State of Connecticut Login screen.

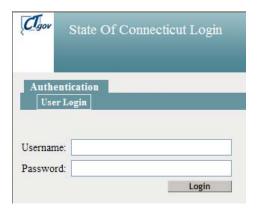

- 2 Enter your **Username** and **Password** and select Login.
  - If you only have access to TCS, the system displays the TCS Confidentiality Acknowledgement screen Go to Step 4.
  - If you have access to more than one application, the system displays the State Department of Education Home Page.

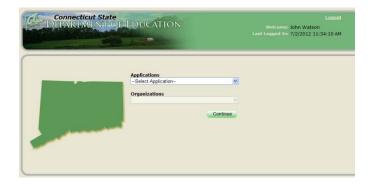

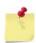

NOTE: If you do not have access to TCS, contact your LEA security manager.

**Note:** If you are the LEA Security manager and you need access to TCS, a person cannot assign a role to themselves. If you contact one of the individuals below. To facilitate the process when you send an email requesting access cc your Superintendent:

Laura Guerrera
Laura.Guerrera@CT.Gov

Raymond Martin
RAYMOND.MARTIN@CT.GOV

IMPORTANT: At this time, there are no school-level permissions. Permissions are only available at the DISTRICT-level.

3 Select **TCS** from the Application drop-down menu, click **Continue**. The system displays the *TCS Confidentiality Acknowledgement* screen.

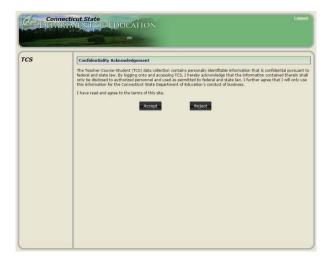

- 4 Select **Accept**. The system displays the *TCS Home* screen.
- **5** This procedure is complete.

# How to Upload your File

### Step Action

- 1 Using your worksheet program (for example excel or notepad), save the file as a .csv or .txt file type by selecting Save As.
- 2 Click File Upload on the left of the screen.

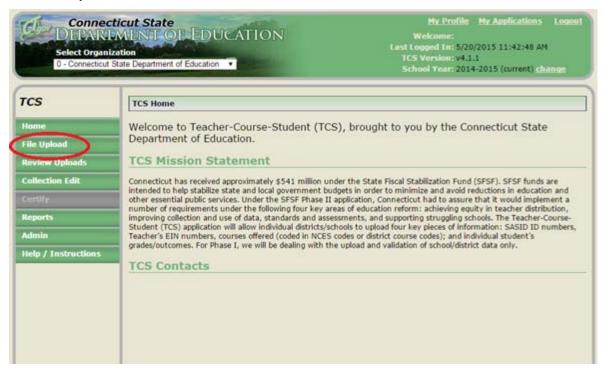

3 Select a file to upload by selecting Choose File.

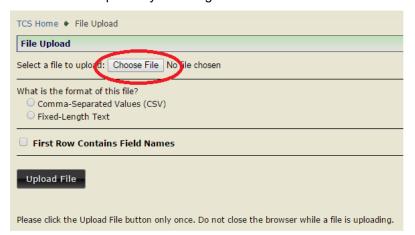

- 4 Choose your .csv or .txt file from where you have saved it on your local computer/server. Then click **Open**.
- 5 Click whether the file is Comma-Separated Values (CSV) or Fixed-Length Text.

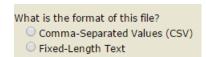

6 If your file does contain field names in the first row select "First Row Contains Filed Names."

First Row Contains Field Names

- 7 Click Upload File.
- 8 Confirm whether or not the first row is a header row. Then click **Confirm**.

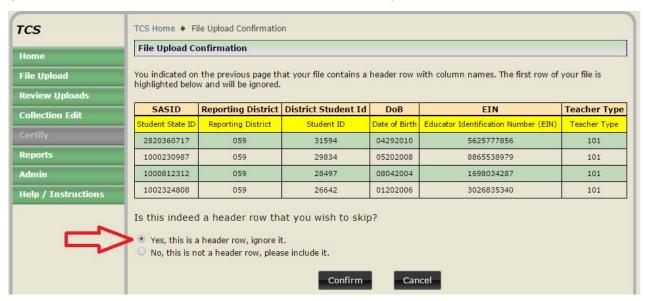

**9** To see the progress of your file click **Review Uploads** in the message on the File Upload Success screen or in the left menu.

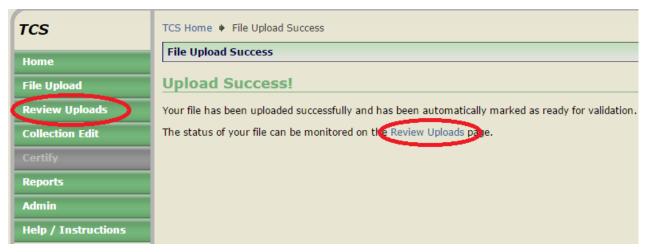

10 This brings you to the Review Uploads screen. Click on a File Name to review that specific upload.

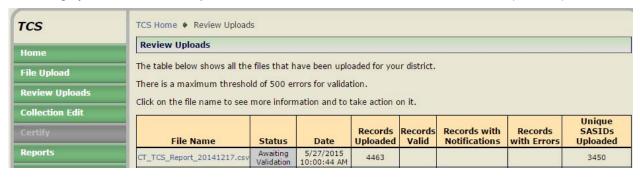

This brings you to the **File Details** screen. While the batch is validating, the Current Status is **Awaiting Validation**. You can click **Cancel** if you would like to cancel the upload and return the batch to its previous state.

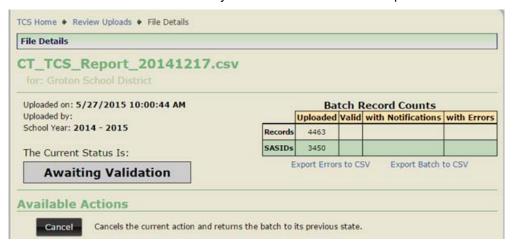

12 Once Awaiting Validation is complete, if the Current Status is Validated skip to step 16.

### Validated with Errors

- Once **Awaiting Validation** is complete and the Current Status is **Validated with Errors**, you can use the following tools to clean your errors:
  - Export Errors to CSV- It is <u>best practice</u> to fix errors in your Student Information System (SIS) and then export a new file from your SIS and re-upload.
  - Export Batch to CSV
  - Delete Upload
  - Manually Edit records
  - Revalidate

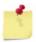

**Note:** The validation process stops once it finds 500 errors in your file.

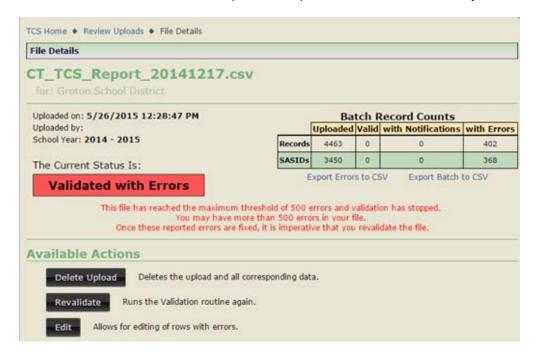

- 14 If you manually Edit your records, hit Revalidate when finished. Also, always correct errors in your District's SIS.
  - The Edit Upload screen:

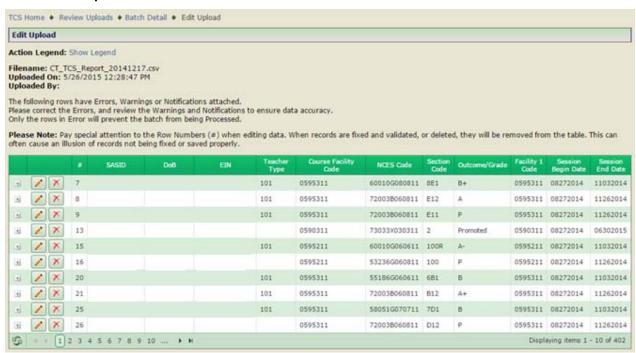

Click the plus sign to see a pop-up screen depicting that record's error.

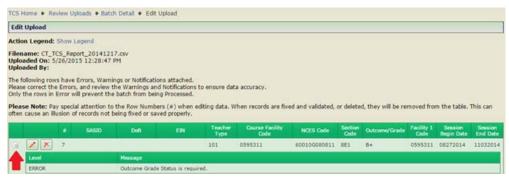

Click the icon to see the Edit Record screen. This is where you manually edit the record's error. When you are done making edits, click Save and Validate.

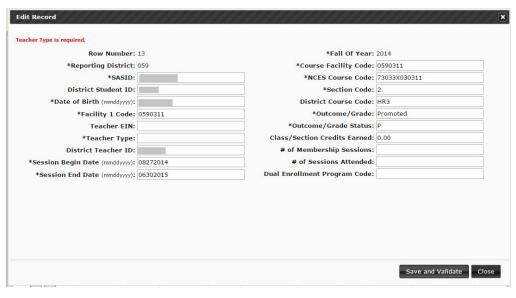

Click the icon to delete a record. You will be prompted to confirm you want to delete the record.

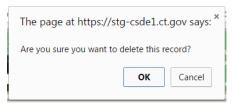

### **Validated**

16

Please remember that if you manually corrected errors, you will need to hit the **Re-Validate** button to get the **Process** button to appear.

Once you have 0 errors, your data is Validated and ready to Process. 10465 10465 Records 0 SASIDs 2909 0 0 The Current Status Is: Export Errors to CSV Export Batch to CSV **Validated Available Actions** Delete Upload Deletes the upload and all corresponding data. Revalidate Runs the Validation routine again. Processes the current batch. Process

17 Click Process.

Note: Districts must Process data to have the data moved from the validation server to the reporting server. Rerports will not populate until data is Processed.

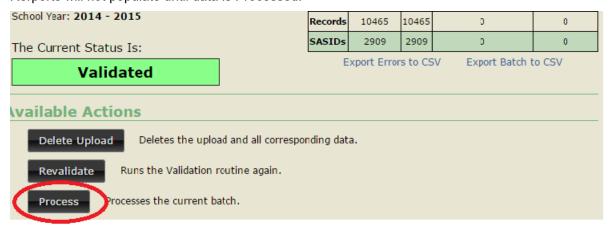

18 This will take you to the **Process** screen.

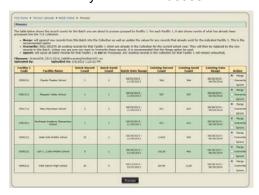

- 19 You will have to select one of the following actions per Facility 1 Code:
  - **Merge** will process all batch records into the collection, updating any records that already exist or adding new records that do not exist in the collection.
  - Overwrite will delete all existing records in the collection. The batch records will then be added to the
    collection as if there have not been any previous records processed.
  - Ignore batch records will NOT be processed and existing collection records will remain.
- 20 Click Process.

### **How to Certify**

On the Certify screen, the district will find a summary of SASIDs reported and Processed by Facility 1 Code. "TCS SASIDs %" is the percentage of PSIS SASIDs (as defined as students registered to the district for 90 days or longer in PSIS Registration) for whom at least one record was reported to TCS. The "Additional SASIDs" column is the count of SASIDs that were enrolled in the district fewer than 90 days but earned a final Outcome/Grade and were reported to TCS. The "Total SASIDs" column is the sum of TCS SASIDs and Additional SASIDs. When the Total TCS SASID % is 100 the district is eligible to Certify.

Note: Only Certified Administrators with the TCS Certifier role assigned in Directory Manager have access to certify these data.

NOTE: Districts must report 100% of their students who were enrolled in their district 90 days or longer. The Certify button will not appear until the district has reached the 100% threshold.

## Step Action

1 Using the navigation menu on the left of the screen, select the **Certify** menu option. The system displays the *Certify* screen. The CSDE will not "turn on" the Certification button until after the end the academic year.

| TCS Home         | <ul><li>Certify</li></ul> |                |               |                |                   |                      |                       |                 |                  |
|------------------|---------------------------|----------------|---------------|----------------|-------------------|----------------------|-----------------------|-----------------|------------------|
| Certify          |                           |                |               |                |                   |                      |                       |                 |                  |
| Below is th      | e summary of TCS t        | o PSIS coun    | ts for you    | district.      |                   |                      |                       |                 |                  |
| Facility<br>Code | Facility Name             | TCS<br>Records | TCS<br>SASIDs | PSIS<br>SASIDs | TCS<br>SASID<br>% | Additional<br>SASIDs | Additional<br>Records | Total<br>SASIDs | Total<br>Records |
|                  |                           | 4              | 3             | 129            | 2.33%             | 0                    | 0                     | 3               | 7.4              |
|                  |                           | 0              | 0             | 167            | 0.00%             | 0                    | 0                     | 0               | 0                |
|                  |                           | 0              | 0             | 122            | 0.00%             | 0                    | 0                     | 0               | 0                |
|                  | TOTALS                    | 4              | 3             | 418            | 0.72%             | 0                    | 0                     | 3               | 4                |

- 2 Select Certify.
- In order to certify the data collection, you must meet the reporting threshold for each Facility 1 Code *and* the total students registered by your district PSIS REGISTRATION. If you do not meet this threshold, the **Certify** button will not be available.
- 4 If the **Certify** button is not available and the district believes it qualifies for a Certification Override, the district can request a Certification Override via email. Please follow the steps below.

- a. Submit an email to CSDE: Keryn.Felder@ct.gov
  - i. Subject: "Certification Override-DISTRICT NAME"
  - ii. Include the Facility 1 Code Name that did not meet the reporting threshold.
  - iii. Include the reason for not meeting the reporting threshold.
- 5 The CSDE will review the Certification Override request and follow-up with next steps.

### Case Management Reports

# **Missing SASIDs**

Use the Missing SASIDs report to ensure TCS data is reported for all your students. Before you **Process** the data, the Missing SASIDs report displays *all* students enrolled in the district for 90 days (cumulative calendar) or longer. Each of these students must be reported to TCS. After the data is **Processed**, the Missing SASIDs report displays students for whom a record was not reported. Likely, the district will need to upload more data to account for these students. However, if a student appears on the Missing SASIDs report for whom you do not have data, there is an exception code drop down to the right. The dropdown will only contain options for which the student is potentially eligible (i.e. "01: Pre-K student – Related Services Only" will not appear for a student who is not enrolled in pre-k in PSIS Registration). Every student must have data reported or an applicable exception code selected before the district can **Certify**.

Note: A summary of exception code usage will appear on the Certification Summary Statistics page that Superintendents must review before **Certifying** the collection.

Note: TCS will accept records for student who earned a final Outcome/Grade and were enrolled in the district fewer than 90 days. These students will never appear in the Missing SASIDs report. These students will be accounted for as "Additional SASIDs" on the **Certify** page.

REMINDER: Once your file is Validated you have to Process the batch!

**Note:** Once you **Process** the batch, the SASIDs with a least 1 processed record will be removed from this report. Please remember that this does not indicate that all of the data for a student has been submitted.

### Step Action

- 1 Using the navigation menu on the left of the screen, select the Reports menu option. The system displays the Reports screen.
- Review the SASIDs that are identified as missing from the collection. Remember, all students will appear on the Missing SASIDs report until the uploaded data have been **Processed**.
- 3 Upload or hand-enter additional records for all students identified as Missing.
- Should there be students identified on the Missing SASIDs report for whom the district does not have data, select the applicable Exception Code in the dropdown to the right of the screen. The dropdown will only contain options for which the student is potentially eligible (i.e. "01: Pre-K student Related Services Only" will not appear for a student who is not enrolled in pre-k in PSIS Registration).

| Code | Reason for Not Submitting Data for a Student Enrolled in District                     |
|------|---------------------------------------------------------------------------------------|
| 01   | Pre-K student – Related Services Only                                                 |
| 02   | Student receiving transition services only <b>and</b> engaged in Workplace Experience |
| 03   | Student not in district long enough to earn final outcome/grade                       |

| 6 | Repeat the above steps until there are no longer any students on the Missing SASIDs report. |
|---|---------------------------------------------------------------------------------------------|
|   |                                                                                             |
|   |                                                                                             |
|   |                                                                                             |
|   |                                                                                             |
|   |                                                                                             |
|   |                                                                                             |
|   |                                                                                             |
|   |                                                                                             |
|   |                                                                                             |
|   |                                                                                             |
|   |                                                                                             |
|   |                                                                                             |
|   |                                                                                             |
|   |                                                                                             |
|   |                                                                                             |
|   |                                                                                             |
|   |                                                                                             |
|   |                                                                                             |
|   |                                                                                             |
|   |                                                                                             |
|   |                                                                                             |
|   |                                                                                             |
|   |                                                                                             |
|   |                                                                                             |
|   |                                                                                             |
|   |                                                                                             |
|   |                                                                                             |

If you select an exception code in error, please contact the department via email with the subject "Restore Missing

SASID-[District Name]" with the SASID that needs to be restored to the Missing SASIDs report.

5

# **College and Career Readiness Report (formerly the Indicator 5 Report)**

College and Career Readiness Report:

This report contains counts of students by grade meeting each of the following criteria: • AP: The count of students with at least one record for an Advanced Placement Course.

- IB: The count of students with at least one record for an International Baccalaureate Course.
- Dual Enrollment: The count of students with at least one record for a course with a Dual Enrollment Code.
- CTE Cluster: The count of students with at least one course from a CTE Cluster.
- Workplace Experience: The count of students with at least one record for a Workplace Experience Course with at least 0.5 available credits.
- Workplace Exception Count: The count of students reported via the Missing SASIDs Report using the "02" Workplace Exception option.

Note: This report will not match Indicator 5 of the Next Generation Accountability Report (published on EdSight). The report below is a count of one year of data; Indicator 5 is calculated using multiple years of TCS data. The purpose of this report is to provide a summary of the counts of students who have TCS records in the 2015-16 school year collection that will contribute to the Indicator 5 calculation. Any changes to the PSIS June Collection or TCS will result in changes to the counts in the Next Generation Accountability Report.

# 9th Grade Tracking Report (formerly the Indicator 7 Report)

This report identifies the 9th grade students reported in TCS and the June PSIS collection for the current school year and places them in one of the following counts:

- 1) Students who earned 5 or more total credits in the school year
- 2) Students who earned less than 5 total credits in the school year

The student level data are reported by facility for students in grades 9 only.

Note: This report will not match Indicator 7 of the Next Generation Accountability Report (published on EdSight). The report below is a count of one year of data; Indicator 7 is calculated using multiple years of TCS data. The purpose of this report is to provide a summary of the counts of students who have TCS records in the current school year collection that will contribute to the Indicator 7 calculation. Any changes to the PSIS June Collection or TCS will result in changes to the counts in the Next Generation Accountability Report.

# **Arts Access Report (formerly the Indicator 12 Report)**

This report counts the number of students reported in TCS and the June PSIS collection for the current school year who participated in at least one dance, theater, music or visual arts course.

**Note**: The purpose of this report is to provide a summary of the counts of students who have TCS records in the current school year collection that will contribute to the Indicator 12 calculation. Any changes to the PSIS June Collection or TCS will result in changes to the counts in the Next Generation Accountability Report.

# Special Education Students

### How does my organization report our Special Education students?

All students who are registered to your district in PSIS are required to be reported in TCS. Please note that special education courses are not specified within the NCES course codes or at the course level. The NCES Course Code book states: "Treatment of special education courses. There are no course descriptions in SCED that are intended solely for students with disabilities, or that indicate that a course has been modified for these students. When this information is appropriate, users will need to add an element in order to note that a course is adapted to meet the individual needs stated in a student's Individual Education Programs (IEP)." The CSDE is not requiring an added element to indicate the child's enrollment in a special education course.

The 18-21 year old population should be reported. There are NCES course codes that indicate life skills, workplace experience courses (i.e. off-site transition programs or internships), etc. Indicating that the student is earning 0.00 credits is acceptable. The students engaged in workplace experience courses, if reported using the applicable NCES Course Codes, will apply to the district's accountability index under Indicator 5.

# When a student attends an APSEP, who is responsible for determining available credit within the NCES Course Code and the Course Credit Earned?

The LEA is ultimately responsible for the student's IEP and Transcript, which in turn means the LEA is responsible for determining course credits earned. The APSEP must inform the LEA of the courses they offer (with associated NCES course codes) and the recommended credits earned by the student attending their facility. However, the LEA must determine from that information, the Course Credits Earned that the district is willing to accept toward completion of the credits required for a local diploma as outlined in Connecticut Education Statutes (C.G.S. Section 10-69(b)). These considerations regarding course offerings and credits earned should be addressed through the PPT. Ultimately, Course Credits Earned should align with the student's transcript that is issued by the LEA.

### When is it appropriate to use Outcome/Grade Status "NG" or "SE"?

The Outcome/Grade Status of "NG" or "SE" can only be used in TCS if page 8 of the IEP indicates that the student is in a:

- Non Graded situation or
- Working towards IEP Goals and Objectives.

# Middle School Students Taking High School Courses

Note: When a middle school student takes a high school course, a secondary NCES Course Code must be used. This is critical because in state accountability, only secondary NCES Course Codes are analyzed for Indicators 5, 7, and 12.

### When do I submit their records to TCS?

Report the courses to TCS for the academic year the student took the course.

### What if the students don't receive the credit until they matriculate to the high school?

That's ok; still report the course with the credit in the academic year the student took the course. The student earned the credit for the course they took and it should correspond with that course in TCS reporting.

### User Roles in DM?

### What if I forget my User ID?

Contact your LEA Security Manager and ask them to look-up your User ID.

### What if I forget my password?

Contact your LEA Security Manager and ask them to reset your password.

### What should we do if a User with a TCS role no longer works in our organization?

Contact your LEA Security Manager and ask them to inactivate the person's account in DM. For confidentiality and security purposes, this should be completed immediately.

### What should we do if a User with a TCS role is no longer responsible for inputting TCS data?

Contact your LEA Security Manager, ask them to either remove the TCS role for this user or inactivate the user's account in DM. For confidentiality and security purposes, this should be completed immediately.

- If the user has other roles in DM, the LEA Security Manager will remove the TCS role.
- If the user does not have other roles in DM, the LEA Security Manager will inactivate the user's account.

### What should we do if a User's phone number or email address is not accurate?

Contact your LEA Security Manager and ask them to update the user's account in DM.

### What should we do if we have a new TCS user?

Contact your LEA Security Manager, ask them to create/update the user's account in DM with either the TCS Certifier role (note: only one certifier should be assigned for your LEA and that person is a certified administrator) OR LEA User role (enters TCS data).

### What if we do not know who our LEA Security Manager is?

If you do not know who your LEA Security Manager is, visit the DM Help Site for a listing of all LEA Security Managers: http://portal.ct.gov/SDE/Performance/Data-Collection-Help-Sites/Directory-Manager-Help-Site

# **Section III: Appendix**

# **Terminology**

CECS Connecticut Educator Certification System

CSDE Connecticut State Department of Education

DM Directory Manager is the official listing of all

districts, schools and other educational facilities. DM is also used to manage users and their roles

for all Portal Applications.

EIN Educator Identification Number

Final Outcome Grade The grade that appears on a student's transcript

PSIS Registration Public School Information System - This application

is used for year round registration of student

enrollments.

SASID State Assigned Student Identifier

TCS Teacher-Course-Student

# Table A - Facility Codes

For a listing of facilities, see PSIS Table A.

# Table B - Reporting Districts

| #   | LEA                  | #          | LEA                  | #          | LEA                    | #          | LEA                           |
|-----|----------------------|------------|----------------------|------------|------------------------|------------|-------------------------------|
| 001 | Andover              | 058        | Griswold             | 118        | Ridgefield             | 207        | Region 7                      |
| 002 | Ansonia              | 059        | Groton               | 119        | Rocky Hill             | 208        | Region 8                      |
| 003 | Ashford              | 060        | Guilford             | 121        | Salem                  | 209        | Region 9                      |
| 004 | Avon                 | 062        | Hamden               | 122        | Salisbury              | 210        | Region 10                     |
| 005 | Barkhamsted          | 063        | Hampton              | 123        | Scotland               | 211        | Region 11                     |
| 007 | Berlin               | 064        | Hartford             | 124        | Seymour                | 212        | Region 12                     |
| 008 | Bethany              | 065        | Hartland             | 125        | Sharon                 | 213        | Region 13                     |
| 009 | Bethel               | 067        | Hebron               | 126        | Shelton                | 214        | Region 14                     |
| 011 | Bloomfield           | 068        | Kent                 | 127        | Sherman                | 215        | Region 15                     |
| 012 | Bolton               | 069        | Killingly            | 128        | Simsbury               | 216        | Region 16                     |
| 013 | Bozrah               | 071        | Lebanon              | 129        | Somers                 | 217        | Region 17                     |
| 014 | Branford             | 072        | Ledyard              | 131        | Southington            | 218        | Region 18                     |
| 015 | Bridgeport           | 073        | Lisbon               | 132        | South Windsor          | 219        | Region 19                     |
| 017 | Bristol              | 074        | Litchfield           | 133        | Sprague                | 241        | CREC                          |
| 018 | Brookfield           | 076        | Madison              | 134        | Stafford               | 242        | Educ Connection               |
| 019 | Brooklyn             | 077        | Manchester           | 135        | Stamford               | 243        | CES                           |
| 021 | Canaan               | 078        | Mansfield            | 136        | Sterling               | 244        | ACES                          |
| 022 | Canterbury           | 079        | Marlborough          | 137        | Stonington             | 245        | LEARN                         |
| 023 | Canton               | 080        | Meriden              | 138        | Stratford              | 253        | EASTCONN                      |
| 023 | Chaplin              | 083        | Middletown           | 139        | Suffield               | 261        | Jumoke                        |
| 025 | Cheshire             | 084        | Milford              | 140        | Thomaston              | 263        | Odyssey                       |
| 025 | Chester              | 085        | Monroe               | 141        | Thompson               | 264        | Integrated Day                |
| 020 | Clinton              | 086        | Montville            | 142        | Tolland                | 265        | ISAAC                         |
| 028 | Colchester           | 088        | Naugatuck            | 143        | Torrington             | 268        | Common Ground                 |
| 029 | Colebrook            | 089        | New Britain          | 144        | Trumbull               | 269        | Bridge                        |
| 030 | Columbia             | 090        | New Canaan           | 145        | Union                  | 270        | Side by Side                  |
| 030 | Cornwall             | 090        | New Fairfield        | 146        | Vernon                 | 272        | Explorations                  |
| 031 | Coventry             | 092        | New Hartford         | 147        | Voluntown              | 278        | Trailblazers                  |
|     | Cromwell             |            | New Haven            |            | Wallingford            |            | Amistad                       |
| 033 |                      | 093        |                      | 148        |                        | 279        |                               |
| 034 | Danbury<br>Darien    | 094<br>095 | Newington New London | 151<br>152 | Waterbury<br>Waterford | 280<br>282 | New Beginnings                |
| 035 |                      |            |                      |            |                        |            | Stamford Academy              |
| 036 | Deep River           | 096        | New Milford          | 153        | Watertown              | 283        | Park City Prep                |
| 037 | Derby                | 097        | Newtown              | 154        | Westbrook              | 285        | A.F. Bridgeport               |
| 039 | Eastford East Granby | 098        | Norfolk              | 155        | West Hayten            | 286        | Highville<br>A.F. Hartford    |
| 040 |                      | 099        | North Branford       | 156        | West Haven             | 288        |                               |
| 041 | East Haddam          | 100        | North Canaan         | 157        | Weston                 | 289        | Elm City College Prep         |
| 042 | East Hampton         | 101        | North Haven          | 158        | Westport               | 290        | Brass City                    |
| 043 | East Hartford        | 102        | North Stonington     | 159        | Wethersfield           | 291        | Elm City Montessori           |
| 044 | East Haven           | 103        | Norwalk              | 160        | Willington             | 293        | Path Academy Windham          |
| 045 | East Lyme            | 104        | Norwich              | 161        | Wilton                 | 294        |                               |
| 046 | Easton               | 106        | Old Saybrook         | 162        | Winchester             | 295        | Booker T. Washington          |
| 047 | East Windsor         | 107        | Orange               | 163        | Windham                | 296        | Stamford Charter Sch for      |
| 048 | Ellington            | 108        | Oxford               | 164        | Windsor                | 297        | Capitol Prep. Harbor Sch Inc. |
| 049 | Enfield              | 109        | Plainfield           | 165        | Windsor Locks          | 336        | Unified Schl Dist 1           |
| 050 | Essex                | 110        | Plainville           | 166        | Wolcott                | 337        | DMHAS                         |
| 051 | Fairfield            | 111        | Plymouth             | 167        | Woodbridge             | 347        | Unified Schl Dist 2           |
| 052 | Farmington           | 112        | Pomfret              | 169        | Woodstock              | 900        | CTHSS                         |
| 053 | Franklin             | 113        | Portland             | 201        | Region 1               | 901        | Norwich Free Acad             |
| 054 | Glastonbury          | 114        | Preston              | 204        | Region 4               | 902        | The Gilbert School            |
| 056 | Granby               | 116        | Putnam               | 205        | Region 5               | 903        | Woodstock Acad                |
| 057 | Greenwich            | 117        | Redding              | 206        | Region 6               | <u> </u>   |                               |

# Table C - Teacher Types

| Teachers WITH an EIN will be classified into a 100s code category. |                                               |  |  |  |
|--------------------------------------------------------------------|-----------------------------------------------|--|--|--|
| Teacher Type Code                                                  | Teacher Type Description                      |  |  |  |
| 101                                                                | Certified Teacher, Teacher of Record          |  |  |  |
| 102                                                                | Certified Teacher, Instructional Support      |  |  |  |
| 103                                                                | Certified Teacher, Co-Teacher                 |  |  |  |
| 104                                                                | Certified Teacher, In-class Facilitator       |  |  |  |
| 105                                                                | Certified Teacher, Online-class Facilitator   |  |  |  |
| 106                                                                | Certified Teacher, Tutor of Homebound Student |  |  |  |
| 107                                                                | Certified Teacher, Tutor of Expelled Student  |  |  |  |

| Teachers WITHOUT an EIN will be classified into a 200s code category. |                                                   |  |  |  |  |
|-----------------------------------------------------------------------|---------------------------------------------------|--|--|--|--|
| Teacher Type Code                                                     | Teacher Type Description                          |  |  |  |  |
| 201                                                                   | Non-certified Teacher, Teacher of Record          |  |  |  |  |
| 202                                                                   | Non-certified Teacher, Instructional Support      |  |  |  |  |
| 203                                                                   | Non-certified Teacher, Co-Teacher                 |  |  |  |  |
| 204                                                                   | Non-certified Teacher, In-class Facilitator       |  |  |  |  |
| 205                                                                   | Non-certified Teacher, Online-class Facilitator   |  |  |  |  |
| 206                                                                   | Non-certified Teacher, Tutor of Homebound Student |  |  |  |  |
| 207                                                                   | Non-certified Teacher, Tutor of Expelled Student  |  |  |  |  |

| Long-Term Substitute Teachers WITH an EIN will be classified into a 300s code category. |                                                  |  |  |  |  |
|-----------------------------------------------------------------------------------------|--------------------------------------------------|--|--|--|--|
| The assignment must be more than 40 days.                                               |                                                  |  |  |  |  |
| Teacher Type Code Teacher Type Description                                              |                                                  |  |  |  |  |
| 301                                                                                     | Long-term Sub with EIN, Teacher of Record        |  |  |  |  |
| 302                                                                                     | Long-term Sub with EIN, Instructional Support    |  |  |  |  |
| 303                                                                                     | Long-term Sub with EIN, Co-Teacher               |  |  |  |  |
| 304                                                                                     | Long-term Sub with EIN, In-class Facilitator     |  |  |  |  |
| 305                                                                                     | Long-term Sub with EIN, Online-class Facilitator |  |  |  |  |

| Long-Term Substitute Teachers WITHOUT an EIN will be classified into a 400s code |                                                     |  |  |  |  |
|----------------------------------------------------------------------------------|-----------------------------------------------------|--|--|--|--|
| category. The assignment must be more than 40 days.                              |                                                     |  |  |  |  |
| Teacher Type Code Teacher Type Description                                       |                                                     |  |  |  |  |
| 401                                                                              | Long-term Sub without EIN, Teacher of Record        |  |  |  |  |
| 402                                                                              | Long-term Sub without EIN, Instructional Support    |  |  |  |  |
| 403                                                                              | Long-term Sub without EIN, Co-Teacher               |  |  |  |  |
| 404                                                                              | Long-term Sub without EIN, In-class Facilitator     |  |  |  |  |
| 405                                                                              | Long-term Sub without EIN, Online-class Facilitator |  |  |  |  |

| <b>Exceptions</b> - Teachers who cannot be classified in the Certified, Non-certified and Longterm Substitute codes will be classified into a 500s code category. |                                                                 |  |  |  |  |
|----------------------------------------------------------------------------------------------------|-----------------------------------------------------------------|--|--|--|--|
| Teacher Type Code                                                                                                    | Teacher Type Description                                        |  |  |  |  |
| 501                                                                                                    | Teacher of student placed Out of State                          |  |  |  |  |
| 502                                                                                                    | International Guest Teacher                                     |  |  |  |  |
| 503                                                                                                    | Teacher of student placed Out of District                       |  |  |  |  |
| 504                                                                                                    | Teacher of Transfer Student                                     |  |  |  |  |
| 505                                                                                                    | Case Manager                                                    |  |  |  |  |
| 506                                                                                                    | Occupational/Physical Therapist                                 |  |  |  |  |
| 507                                                                                                    | Professor – College or University                               |  |  |  |  |
| 508                                                                                                    | Teachers with Rotating Schedules                                |  |  |  |  |
| 509                                                                                                    | Teacher with Teach for America                                  |  |  |  |  |
| 510                                                                                                    | Case Manager of Student ages 18-21 in Transitional Program/TVSP |  |  |  |  |

Table D - NCES Course Code Structure Explanation

### PRIOR-TO-SECONDARY

|                      |           |                      |        |                           |            | 1             |   |                  |
|----------------------|-----------|----------------------|--------|---------------------------|------------|---------------|---|------------------|
| Course De            | scription | Course               | Grade  | Span                      | Sequ       | ience         |   | NCES Course Code |
|                      |           | Code                 |        |                           |            |               |   |                  |
|                      |           | Rigor                |        |                           |            |               |   |                  |
|                      |           | _                    |        |                           |            |               |   |                  |
|                      | 1         | Level                |        | T                         |            |               |   |                  |
|                      |           |                      |        |                           |            |               |   |                  |
|                      |           |                      |        |                           |            |               |   |                  |
| 5                    | 051       | X                    |        | $\parallel$ 0 $\parallel$ | 1 1        | 1 1           |   | 53051X07081      |
|                      |           |                      |        |                           |            |               |   | 33331113133      |
| 1:0                  | B: 1      |                      |        | 7 10                      | "4 CA"     |               | _ |                  |
| Life and             | Biology   | No specific level of | grades | 7 and 8                   |            | not part of a |   |                  |
| Physical<br>Sciences |           | rigor                |        |                           | sequ       | ience         |   |                  |
| Sciences             |           | rigoi                |        | <u> </u>                  |            |               |   |                  |
|                      |           |                      |        |                           |            |               | 4 |                  |
|                      |           |                      |        |                           |            |               |   | - 40 4-00-0-4    |
| 5                    | 047       | I G I I              |        |                           |            |               |   | 51047G07071      |
|                      |           |                      |        |                           |            |               |   |                  |
| English              | Reading   | General              | gray   | l<br>de 7                 | "1 of 1"—n | not part of a |   | <u> </u>         |
| Language and         | (grade 7) | General              | grad   | ue /                      |            | ience         |   |                  |
| Literature           | (grade /) |                      |        |                           | Jequ       | iciicc        |   |                  |
| 2.00.00.0            |           |                      |        |                           |            |               |   |                  |

### **SECONDARY**

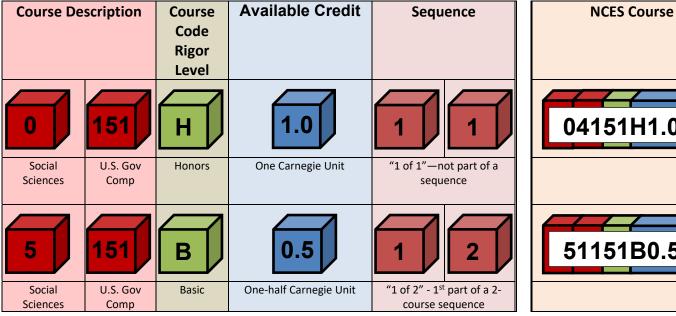

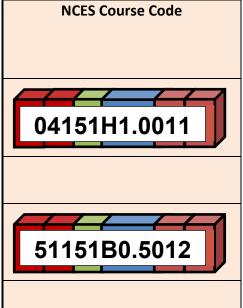

Table E - Course Code Rigor Levels

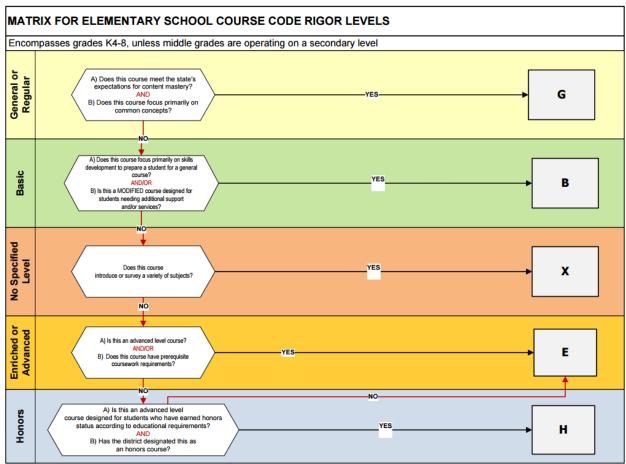

### **Summary of Codes**

| Code | Description          |
|------|----------------------|
| G    | General/Regular      |
| В    | Basic                |
| X    | No Specified Level   |
| E    | Enriched or Advanced |
| Н    | Honors               |

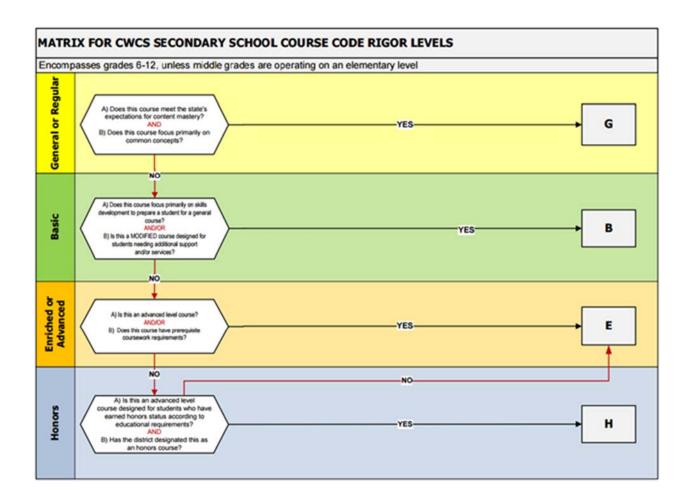

### **Summary of Codes**

| Code | Description          |
|------|----------------------|
| G    | General/Regular      |
| В    | Basic                |
| E    | Enriched or Advanced |
| Н    | Honors               |

# Table F - Outcome/Grade Status

| Code | Description                                            |
|------|--------------------------------------------------------|
| Р    | Completed the course/section with a PASSING grade      |
| F    | Completed the course/section with a FAILING grade      |
| R    | RETAINED (for use in ONLY grades PK-3)                 |
| W    | WITHDREW from course/section                           |
| TR   | TRANSFERRED to/from course/section                     |
| I    | Course/section requirements for grading are INCOMPLETE |
| AU   | AUDIT course, no grade issued                          |
| NG   | NO GRADE, per IEP requirements                         |
| SE   | Working towards IEP Goals and Objectives               |